# DAM-3948DY DAM模块

## 产品使用手册

 $V6.14.00$ 

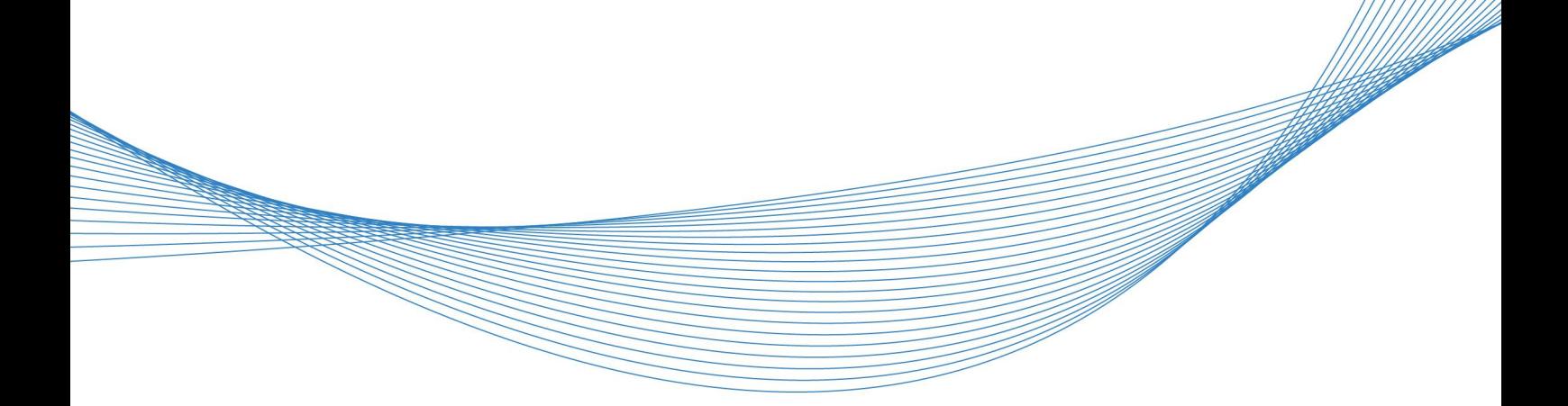

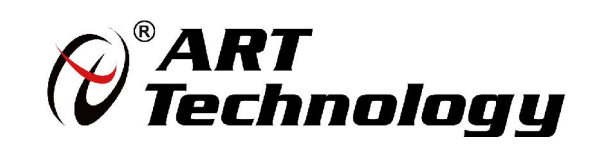

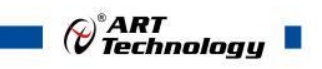

かいしゃ しょうしゃ しんしゃ しんしゃ しんしゃ しんしゃ しんしゃ しんしゃ

版权所有,未经许可,不得以机械、电子或其它任何方式进行复制。 本公司保留对此手册更改的权利,产品后续相关变更时,恕不另行通知。

#### 司 免责说明

订购产品前,请向厂家或经销商详细了解产品性能是否符合您的需求。 正确的运输、储存、组装、装配、安装、调试、操作和维护是产品安全、正常运行的前提。本公司 对于任何因安装、使用不当而导致的直接、间接、有意或无意的损坏及隐患概不负责。

#### 司 安全使用小常识

1.在使用产品前,请务必仔细阅读产品使用手册;

2.对未准备安装使用的产品,应做好防静电保护工作(最好放置在防静电保护袋中,不要将其取出); 3.在拿出产品前,应将手先置于接地金属物体上,以释放身体及手中的静电,并佩戴静电手套和手 环,要养成只触及其边缘部分的习惯;

4.为避免人体被电击或产品被损坏,在每次对产品进行拔插或重新配置时,须断电;

5.在需对产品进行搬动前,务必先拔掉电源;

6.对整机产品,需增加/减少板卡时,务必断电;

7.当您需连接或拔除任何设备前,须确定所有的电源线事先已被拔掉;

8.为避免频繁开关机对产品造成不必要的损伤,关机后,应至少等待 30 秒后再开机。

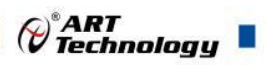

٦

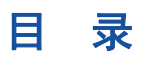

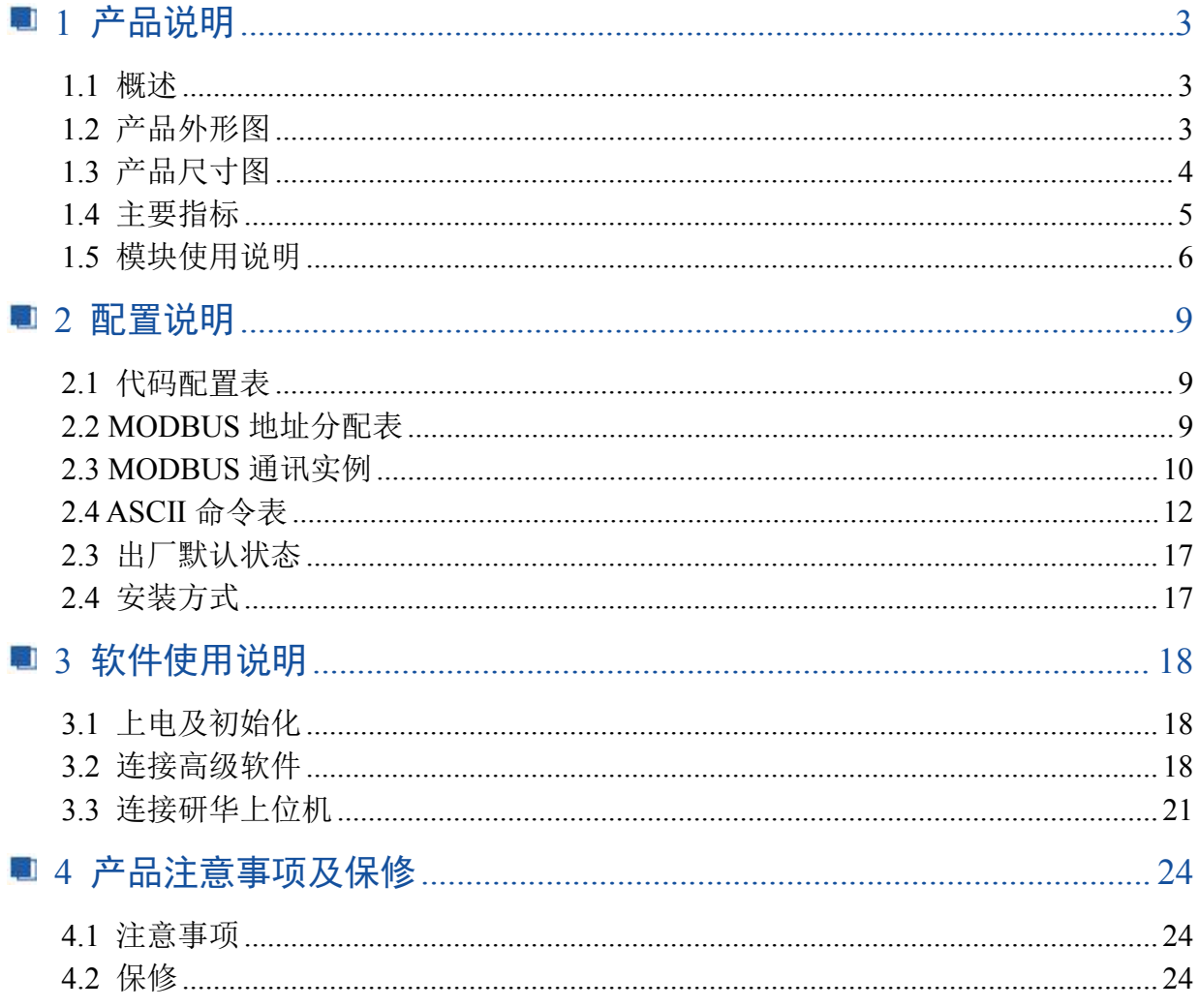

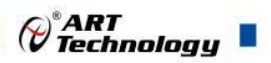

3

## <span id="page-4-0"></span>■ 1 产品说明

## <span id="page-4-1"></span>1.1 概述

DAM-3948DY 是 8 路信号继电器输出模块, 具有 8 路继电器, 其中 4 路 C 型继电器, 4 路 A 型继电器, RS485 通讯接口,带有标准 ModbusRTU 协议和 ASCII 协议,兼容研华 ADAM-4068 协 议。配备良好的人机交互界面,使用方便,性能稳定。

## <span id="page-4-2"></span>1.2 产品外形图

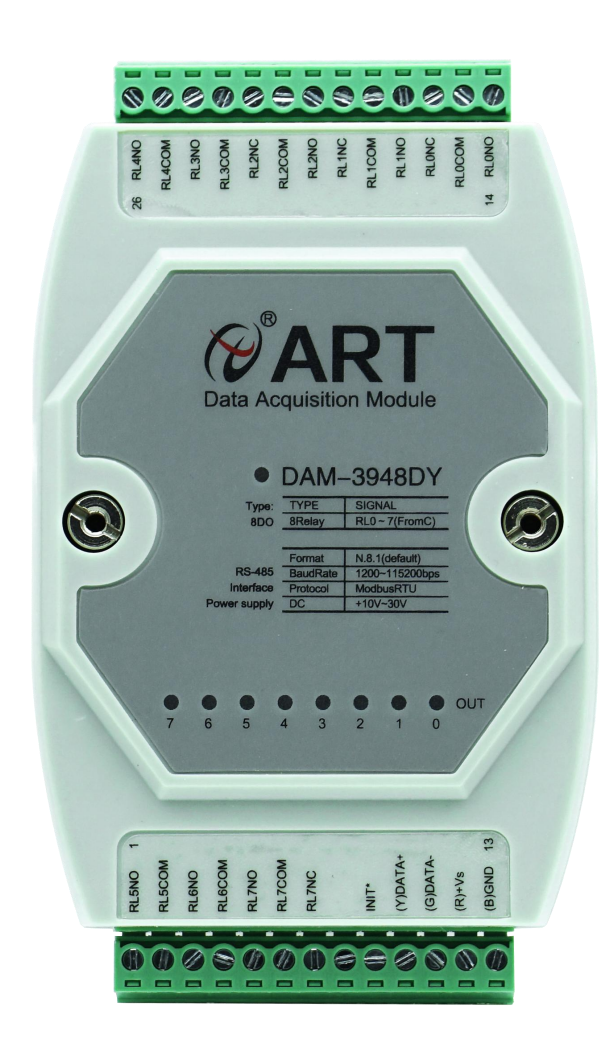

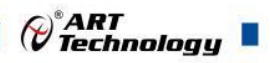

## <span id="page-5-0"></span>1.3 产品尺寸图

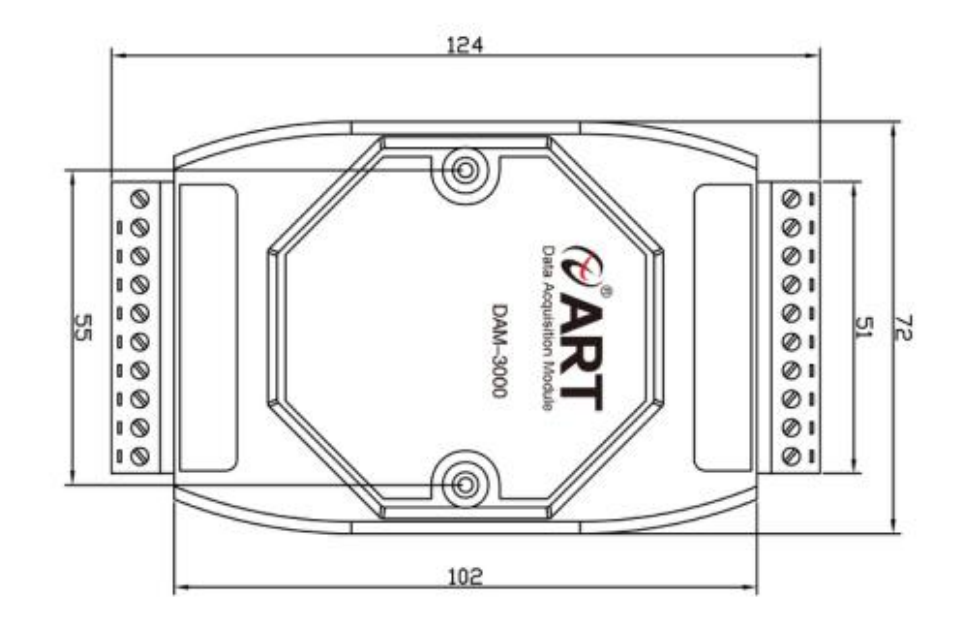

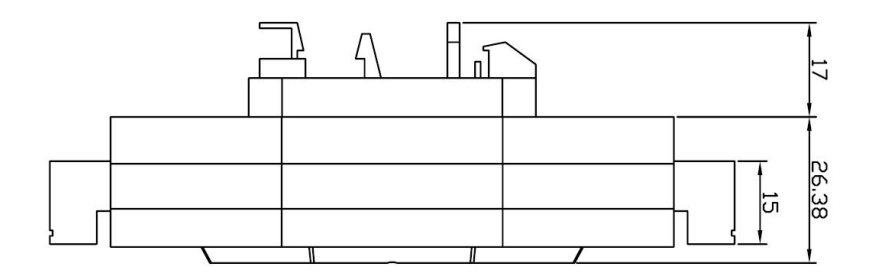

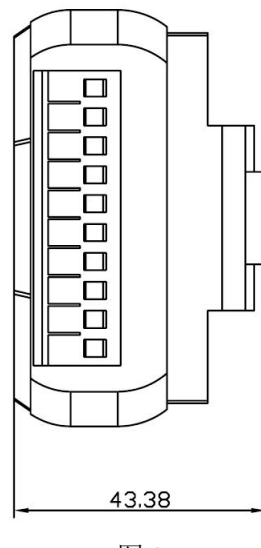

图 2

 $\overline{a}$ 

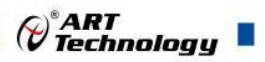

## <span id="page-6-0"></span>1.4 主要指标

8 路信号继电器输出模块

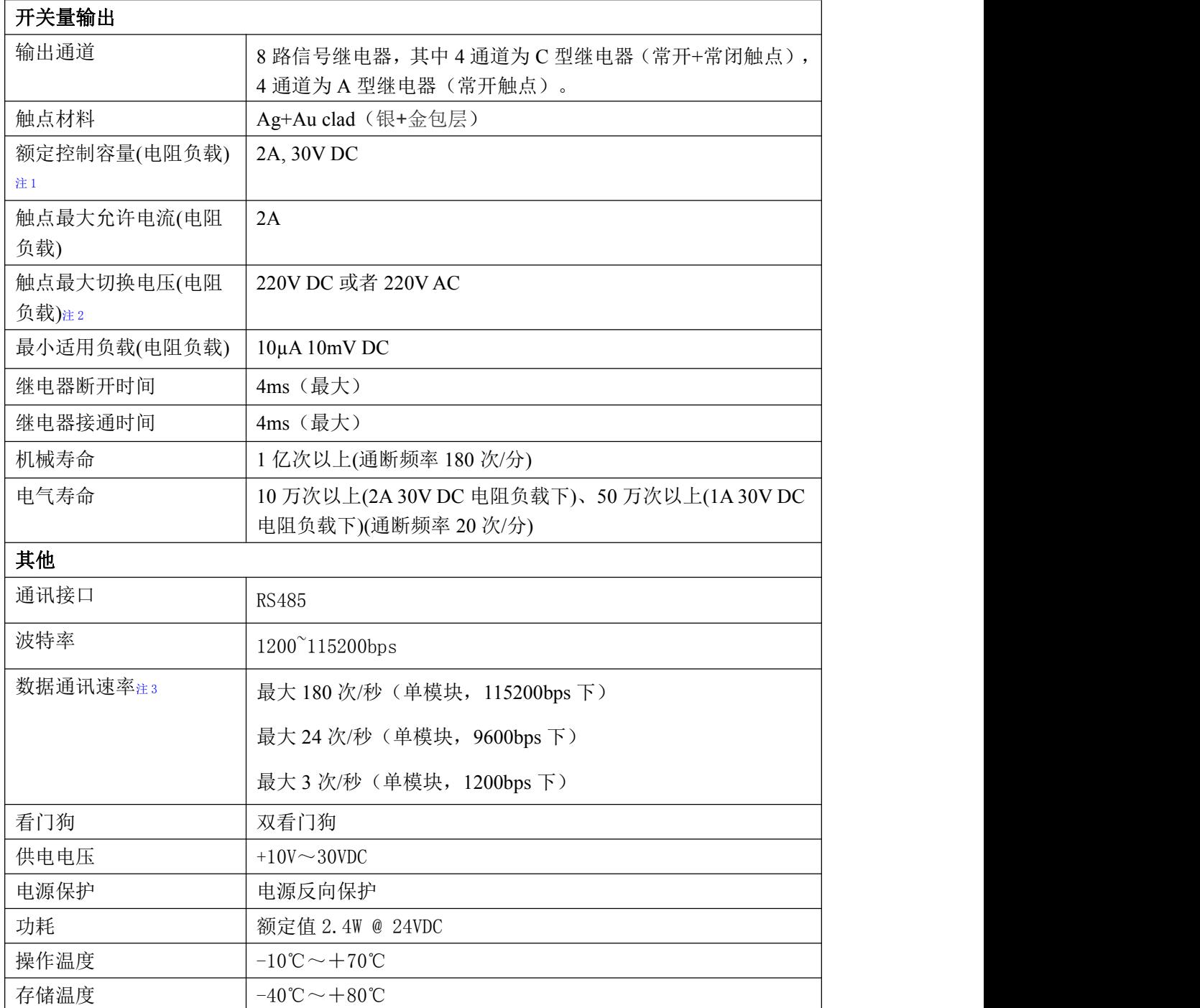

#### 注意:

**1**、电阻负载:继电器所有参数的最大值是针对所带负载为阻性负载情况下实现,阻性负载指:碘 钨灯、白炽灯、电阻炉、烤箱、电热水器等不会引起电压和电流相位变化的负载。

**2**、触点最大切换电压:此值在负载为电阻负载情况下的最大值,支持直流和交流电压,如果负载 为容性负载或者感性负载,此指标可能会降低。

**3**、数据通讯速率:此参数指的是 **MCU** 控制器和上位机通讯速度,属于理论最大值,通讯速率还 会受到现场布线长度、带载模块数量,上位机编程架构、**CPU** 硬件能力等问题影响。

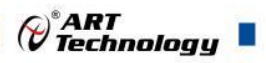

## <span id="page-7-0"></span>1.5 模块使用说明

#### 、端子定义表

表 **1**

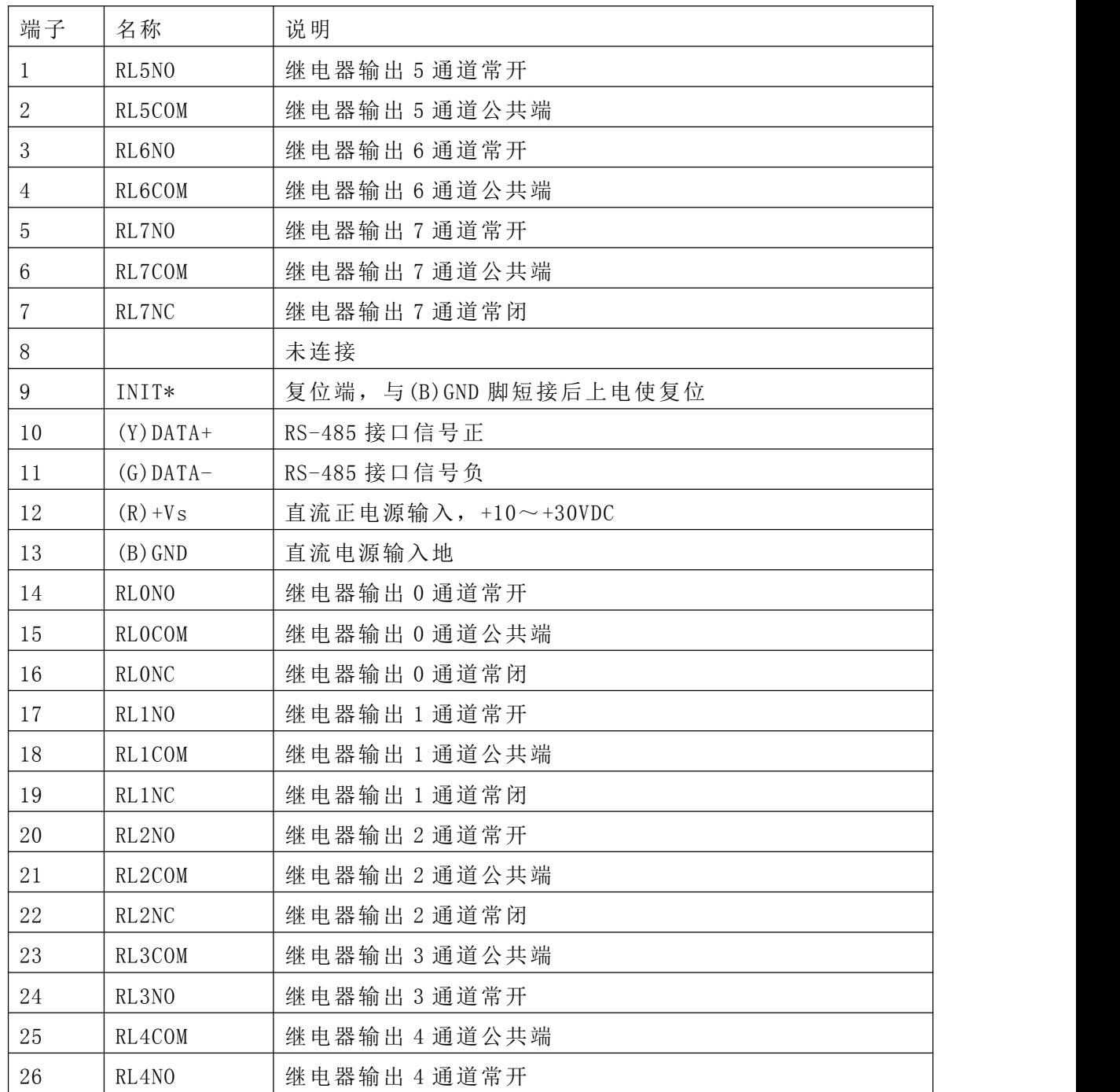

#### 、模块内部结构框图

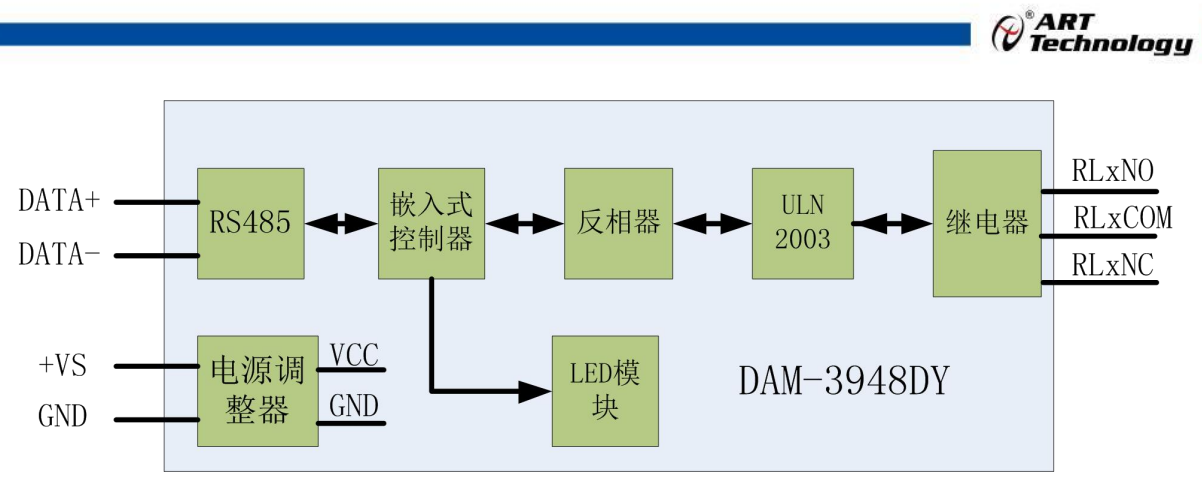

图 3

#### **3**、**INIT** 模式说明

将 INIT\*脚与 GND 脚短接, 在+Vs 端和 GND 端间加+10~+30VDC 电压, 上电后, 模块讲入 INIT 模式, 模块 地址 强 制 为 0, 波 特 率 强 制 为 9600, ASC 协 议, 校 验 和 不 使 能, 用 ADAM-4000-5000Utility 软件搜索到模块后可以对模块的参数进行修改。

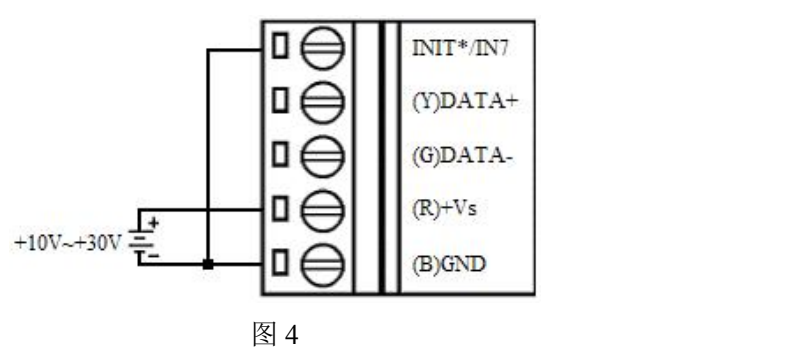

#### **4**、指示灯说明:

模块有 1 个运行指示灯和 8 个通道指示灯。

运行指示灯:正常上电并且无数据发送时,指示灯常亮;有数据发送时,指示灯闪烁;INIT 短 接上电时,指示灯快速闪烁 3 次。

通道指示灯: 8 路指示灯分别指示 8 路继电器输出状态,继电器闭合,指示灯亮,继电器断开, 指示灯灭。

#### **5**、电源连接及通讯连接:

电源输入及 RS485 通讯接口如下图所示, 输入电源的最大电压为 30V, 超过量程范围可能会造 成模块电路的永久性损坏。

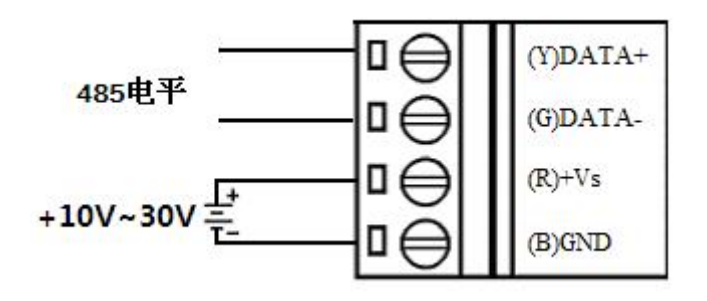

7

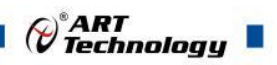

## 6、继电器输出连接:

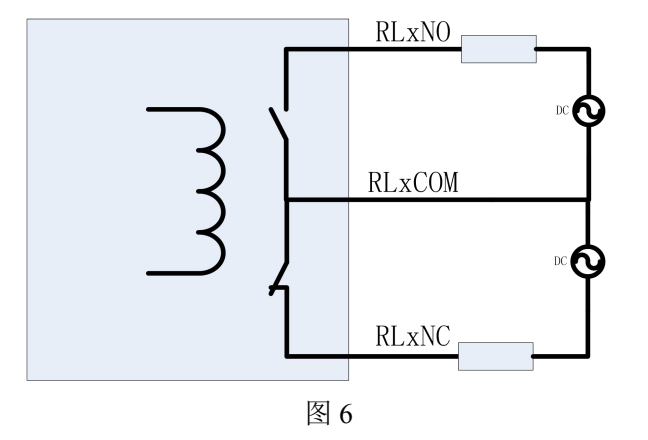

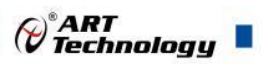

## <span id="page-10-0"></span>■ 2 配置说明

## <span id="page-10-1"></span>2.1 代码配置表

#### **1**、波特率配置代码表

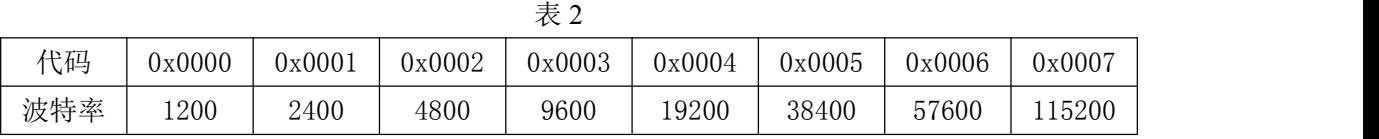

## <span id="page-10-2"></span>2.2 MODBUS 地址分配表

#### **1**、功能码:**01H**、**02H**

说明: 读取输出继电器的状态

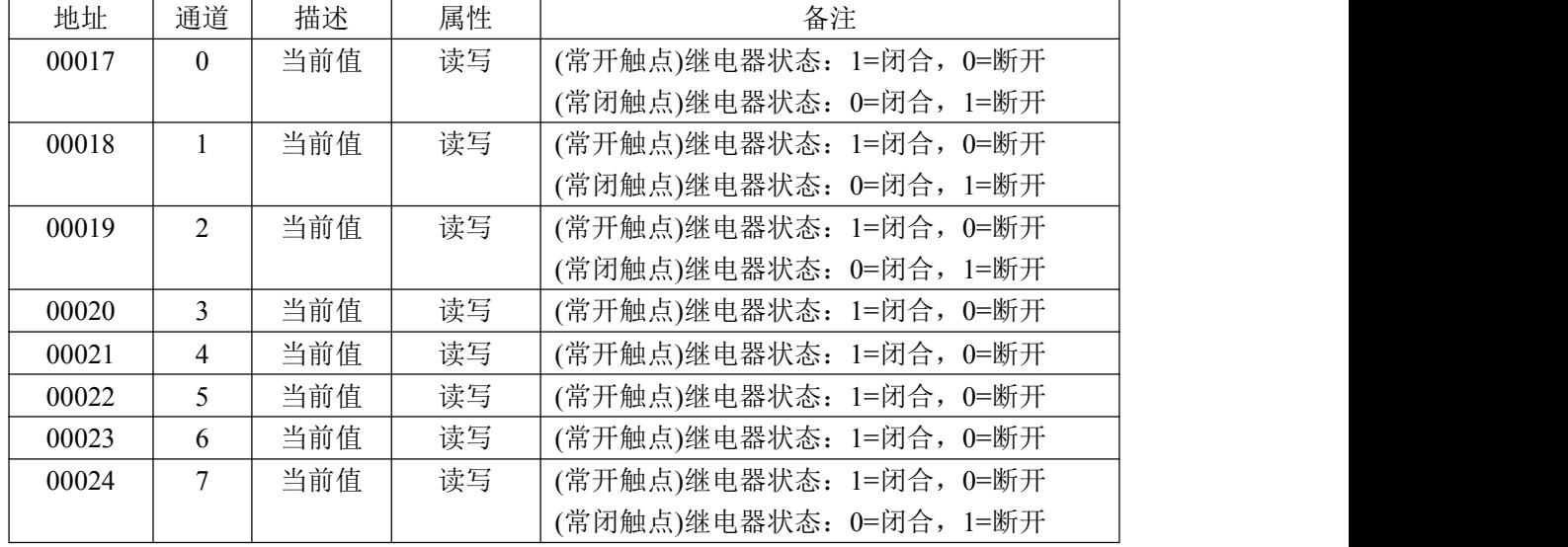

#### **2**、功能码:**03H**、**04H**

说明: 读取寄存器的值

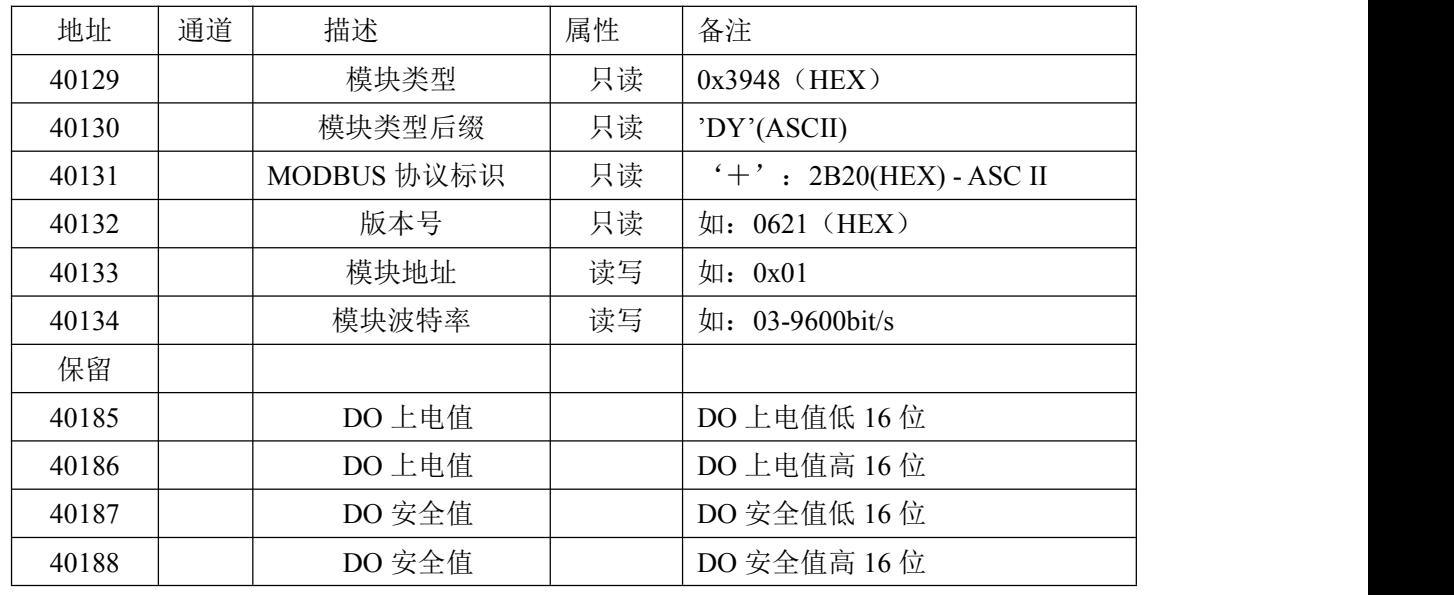

 $\bigcirc$  ART<br>Technology

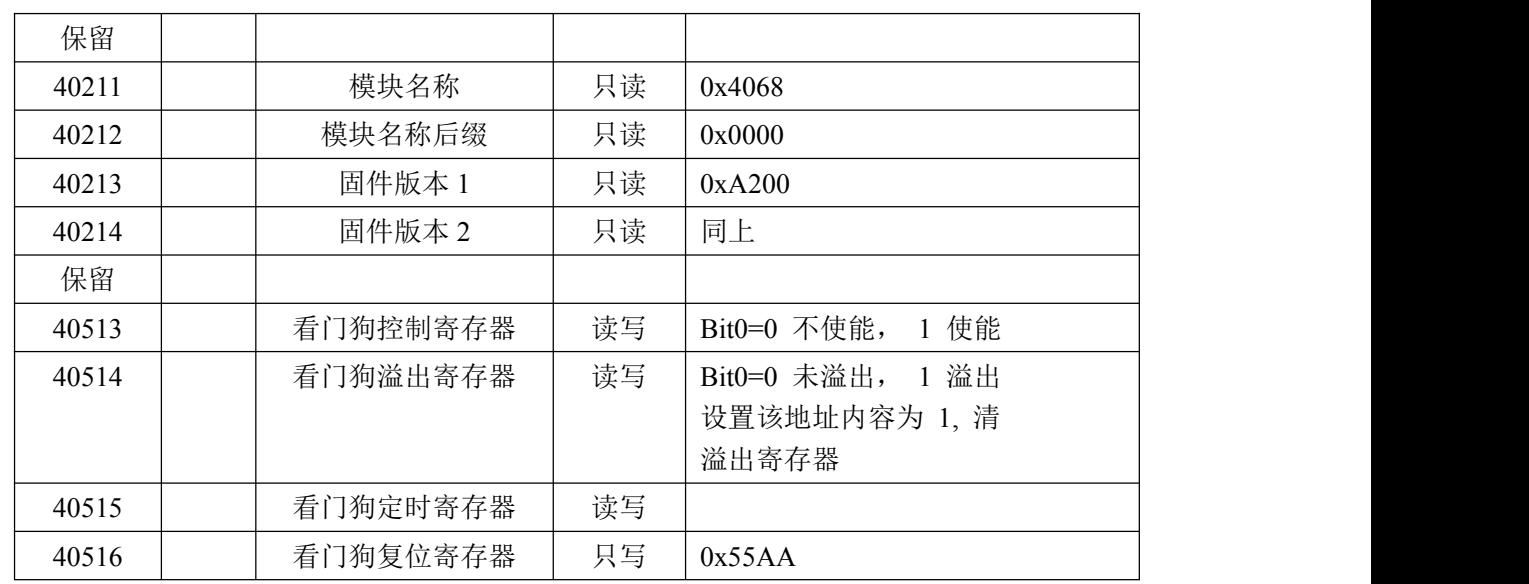

## <span id="page-11-0"></span>2.3 MODBUS 通讯实例

## **1**、**01**、**02** 功能码 用于读取开关量 对应的数据操作地址:00017~00024 举例: 3948DY 模块地址为 01, 8 路继电器输出 主机发送:  $\underline{01}$   $\underline{01}$   $\underline{00 10}$   $\underline{00 08}$  CRC 校验 设备地址 功能码 寄存器地址 00017 寄存器数量 设备返回:01 01 01 FF CRC 校验 设备地址 功能码 字节数量 数据 8 路全部闭合:FF **2**、**05** 功能码 用于写单个开关量 对应数据操作地址:00017~00024 举例: 3948DY 模块地址为 01, 设置第 2 路继电器闭合 主机发送: 01 05 00 12 FF 00 CRC 校验 设备地址 功能码 寄存器地址 00019 数据 继电器闭合:FF 00 设备返回: 01 06 00 12 FF 00 CRC 校验 设备地址 功能码 寄存器地址 00019 数据 3、15(0x0F)功能码 用于写多个开关量 对应数据操作地址:00017~00024 举例: 3948DY 模块地址为 01, 设置前 4 路继电器闭合

主机发送: 01 10 00 10 00 04 01 0F CRC 校验

 $\bigcirc^{\!\!*}$ ART<br>Technology

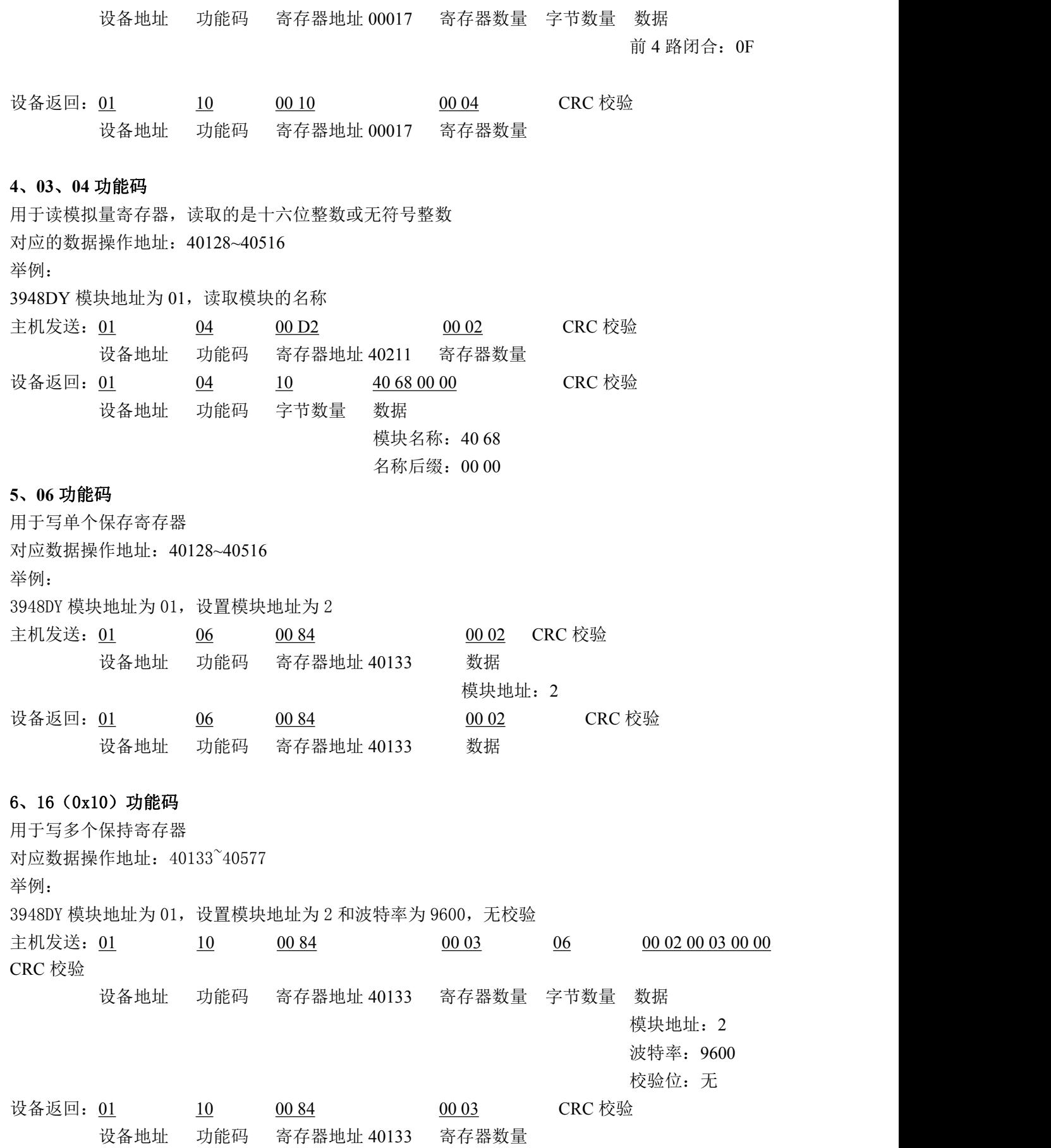

'n.

 $(11)$ 

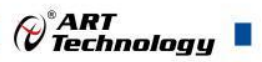

## <span id="page-13-0"></span>2.4 ASCII 命令表

命令格式:【标识符】【地址】【命令】【校验和】【结束符】

响应格式:【标识符】【地址】【数据】【校验和】【结束符】

【标识符】有 5 种, 分别为%、#、\$、@、~

【地址】是用 2 个字符表示的 16 进制数

【校验和】是从标识符到校验字符之前所有字节求和,与 0xFF 相与后得到的 16 进制数,用 2 个字 符表示

【结束符】回车符,表示命令或相应结束(0X0D)(cr)

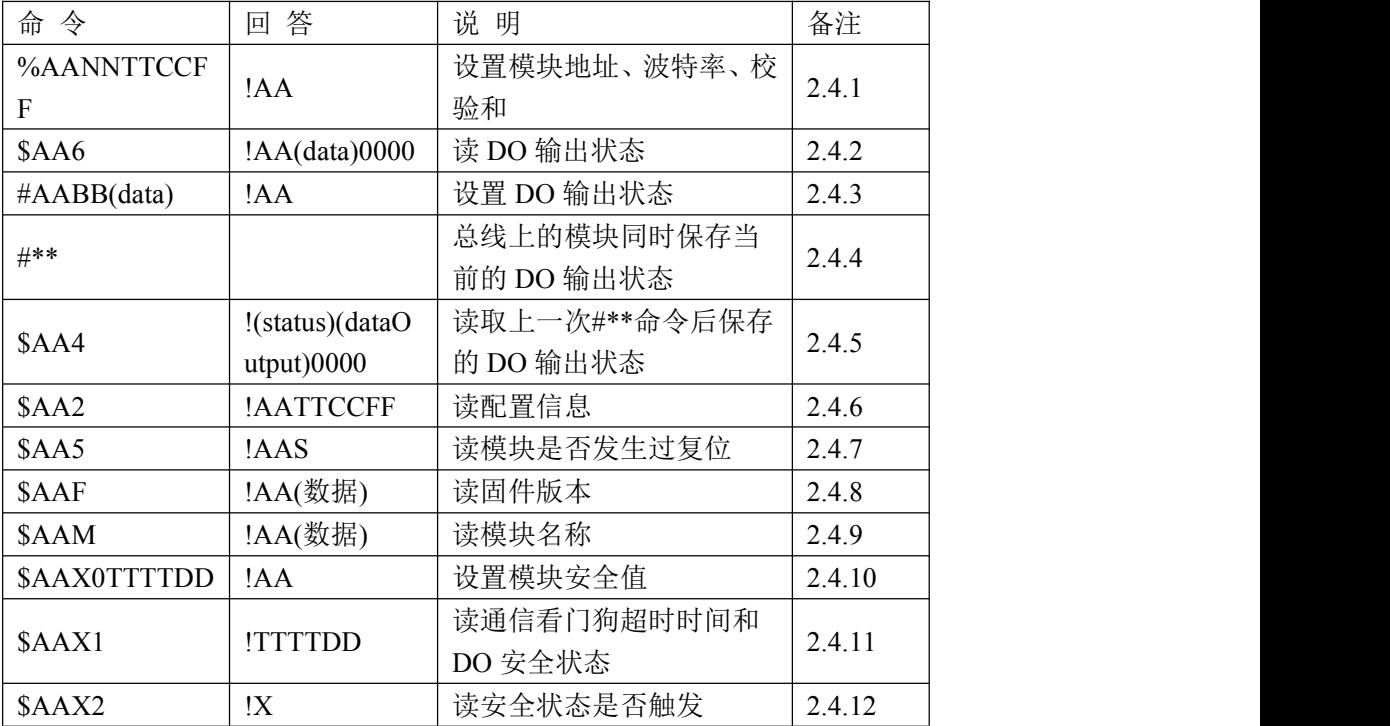

#### **2.4.1 %AANNTTCCFF**

说明:设定模块配置参数

语法: %AANNTTCCFF[CHK](cr) (cr 表示回车符号 0x0d)

- % 定界符
- AA 模块地址 (00~FF)
- NN 设定模块的新地址 (00~FF)
- TT 数字量模块通常为 40
- CC 设置模块新的波特率
- FF 校验和与协议类型。当改变波特率、协议类型和校验和时,应在上电前把 INIT\*端子接

地のような しょうしょう しょうしょう

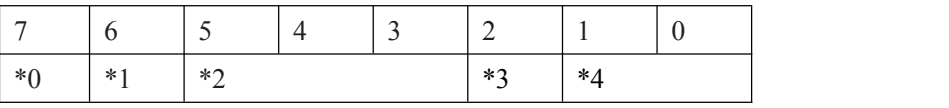

\*0:此位必须为 0

**\***1:校验和: 0=不使能 1=使能

\*2:必须为 000

12

\*3:协议类型:0=ASC 协议 1=MODBUS 协议

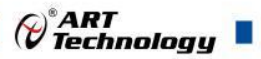

#### \*4: 必须为 00

回答:有效命令: !AA[CHK] (cr) 无效命令: ?AA[CHK] (cr) 语法错误或通讯错误可能无法得到响应 ! 有效命令的定界符 AA 模块地址 (00~FF)

#### 示例:

命令: %0002400600 接收: !02

当前连接模块的地址改成 02,波特率改成 9600,协议类型改成 ASC 协议,校验和不使能, 返回成功

命令: %0002400704 接收: !02

当前连接模块的地址改成 02, 波特率改成 9600, 协议类型改成 MODBUS 协议, 校验和不 使能, 返回成功

码值和波特率对照表

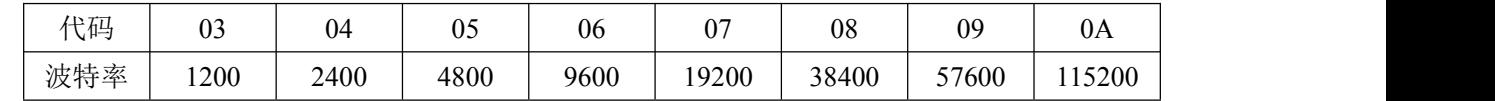

#### **2.4.2 \$AA6**

- 说明: 读数字量输入输出
- 语法: \$AA6[CHK](cr)
	- \$ 定界符
	- AA 模块地址 (00~FF)
	- 6 读数字量输入输出命令
- 回答: 有效命令: ! (data)0000 [CHK](cr) 语法错误或通讯错误可能无法得到响应
	- ! 有效命令定界符
	- (data) 数字量输出
	- 0000 固定为 0000

#### 示例:

命令: \$016 接收: !01FF0000

读地址 01 的 DO 输出状态, 返回 8 个通道输出状态都为 1。

#### **2.4.3 #AABC(data)**

说明: 设置 DO 输出状态

#### 语法: #AABB(data)[CHK](cr)

- # 定界符
- AA 模块地址(00 ~ FF)
- B 0:设置所有通道;1:设置单个通道
- C 设置单个通道时的通道号
- (data) 2 个字符,设置单个通道时 00 或 01,设置多个通道时 2 个字符组合为 1 个 16 进制
- 数, Bit0~Bit7 依次对应 0~7 通道 DO 输出值
- 回答:有效命令: >[CHK](cr)

语法错误或通讯错误可能无法得到响应

> 有效命令定界符

#### 示例:

命令: #010005 接收: >

设置地址 01 的所有 DO 通道输出,通道 0 和通道 2 设置为 ON,其他通道设置为 OFF。

 $\bigotimes^{\! \circ}\hspace{-1.5pt} \textbf{ART}$  Technology

命令: #011201 接收: >

地址 01 的通道 2 设置为 ON。

#### **2.4.4 #\*\***

- 说明:同步采集命令
- 语法: #\*\*[CHK](cr)
	- # 定界符
		- \*\* 同步采集命令
- 回答:模块不回复

发送该命令后模块采集当前所有 DO 通道的输出状态并保存起来,收到读取同步采集数据命 令后回复之前采集到的状态。

**2.4.5 \$AA4**

- 说明: 读取同步采集数据命令
- 语法: \$AA4[CHK](cr)

\$ 定界符

- AA 模块地址 (00~FF)
- 4 读取同步采集数据命令
- 回答:有效命令: !(status)(dataOutput)0000[CHK](cr)

语法错误或通讯错误可能无法得到响应

! 有效命令定界符

(status) 1:表示这是自上一次收到同步采集命令后第一次被读取;0:表示数据已经被读取过 至少 1 次。

(dataOutput) 2 个字符组合为 1 个 16 进制数, Bit0~Bit7 依次对应 0~7 通道 DO 输出值 0000 固定为 0000

#### 示例:

命令: \$014 接收: !1660000

读取地址01模块上一次同步采集到的DO输出值,返回模块自上一次接收到同步采集命令后, 是第1次被读取同步采集到的 DO 值,通道 1、通道 2、通道 5、通道 6 位 ON,通道 0、通道 3、通道 4、通道 7 位 OFF。

**2.4.6 \$AA2**

- 说明: 读配置信息
- 语法: \$AA2[CHK](cr)

\$ 定界符

AA 模块地址 (00~FF)

2 读配置信息命令

回答:有效命令: !AATTCCFF[CHK](cr)

语法错误或通讯错误可能无法得到响应

! 有效命令定界符

- AA 模块地址 (00~FF)
- TT 模块的输入信号类型代码
- CC 模块的波特率代码
- FF 模块的数据格式

#### 示例:

命令: \$012 接收: !01050600

读地址为 01 的设置, 返回模块波特率 9600, ASC 协议, 不使能校验和

 $\bigcirc$  ART<br>Technology

**2.4.7 \$AA5**

- 说明: 读模块复位信息
- 语法: \$AA5[CHK](cr)

\$ 定界符

AA 模块地址 (00~FF)

5 读模块复位信息命令

回答:有效命令: !AAS [CHK](cr)

语法错误或通讯错误可能无法得到响应

! 有效命令定界符

AA 模块地址 (00~FF)

S 1:表示从上次读取过模块复位信息后模块发生过复位;0:表示从上次读取过模块复位信息 后模块一直没有复位过。

示例:

命令: \$015 接收: !010

读地址为 01 的复位信息, 返回模块没有发生过复位。

#### **2.4.8 \$AAF**

- 说明: 读固件版本
- 语法: \$AAF[CHK](cr)

\$ 定界符

- AA 模块地址 (00~FF)
- F 读模块版本命令
- 回答:有效命令: !AA(数据)[CHK](cr) 语法错误或通讯错误可能无法得到响应 ! 有效命令定界符 AA 模块地址 (00~FF) 数据 模块的版本

#### 示例:

命令: \$01F 接收: !01A2.00 读地址为 01 的模块版本数据, 返回版本 A2.00

**2.4.9 \$AAM**

- 说明: 读模块名称
- 语法: \$AAM[CHK](cr)

\$ 定界符

AA 模块地址 (00~FF)

M 读模块名称命令

回答:有效命令: !AA(数据)[CHK](cr) 语法错误或通讯错误可能无法得到响应 ! 有效命令定界符 AA 模块地址 (00~FF) 数据 模块名称

#### 示例:

命令: \$01M 接收: !014068 读地址为 01 的模块名称, 返回名称 4068

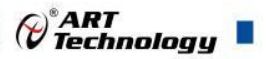

#### **2.4.10 \$AAX0TTTTDD**

说明: 设置安全值命令

- 语法: \$AAX0TTTTDD[CHK](cr)
	- \$ 定界符

AA 模块地址 (00~FF)

X0 设置安全值命令

TTTT 4 个字符组成 16 进制无符号整型,单位为 0.1 秒

 $DD = 2$  个字符组成 16 讲制无符号字符型, Bit0~Bit7 对应 0~7 通道的 DO 输出状态。

- 回答:有效命令: !AA[CHK](cr) 语法错误或通讯错误可能无法得到响应
	- ! 有效命令定界符

AA 模块地址 (00~FF)

示例:

命令: \$0100FF0F 接收: !01

设置地址 01 模块的通信看门狗溢出时间为 25.5 秒,超过这个时间没有通信, D00~DO3 输出 ON,DO4~DO7 输出 OFF

- **2.4.11 \$AAX1**
- 说明: 读安全值命令
- 语法: \$AAX1[CHK](cr)
	- \$ 定界符
	- AA 模块地址 (00~FF)
	- X0 读安全值命令
- 回答:有效命令: !TTTTDD[CHK](cr) 语法错误或通讯错误可能无法得到响应

! 有效命令定界符

TTTT 4 个字符组成 16 进制无符号整型,单位为 0.1 秒

DD 2 个字符组成 16 进制无符号字符型,Bit0~Bit7 对应 0~7 通道的 DO 输出状态

#### 示例:

命令: \$01X1 接收: !0100FF0F

读取地址 01 模块的通信看门狗信息,回复看门狗溢出时间为 25.5 秒,超过这个时间没有通 信,D00~DO3 输出 ON,DO4~DO7 输出 OFF

#### **2.4.12 \$AAX2**

- 说明: 读取安全标志
- 语法: \$AAX2 [CHK](cr)

\$ 定界符

AA 模块地址 (00~FF)

X2 读取安全标志命令

回答:有效命令: !X [CHK](cr)

语法错误或通讯错误可能无法得到响应

- ! 有效命令定界符
- X 0:安全标志没有置位;1:安全标志置位

示例:

命令: \$01X2 接收: !1

读取地址 01 模块的通信看门狗是否发生过溢出,回复自上次读取过该状态之后发生过溢出。

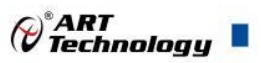

## <span id="page-18-0"></span>2.3 出厂默认状态

模块地址:1

波特率: 9600bps、8 位数据位, 1 位停止位, 无校验

协议类型:MODBUS 协议

注意:如果收到模块后怎样都通信不上,可以将 INIT 引脚接地,再给模块上电,借用研华 ADAM-4000-5000 Utility 软件,搜索到模块后,将模块改成合适的地址、波特率、协议类型。如果 没有安装研华软件,可以通过串口助手(9600bps,8 位数据位,1 位停止位,无校验)发 送**%0001400604(cr)**,模块回复!**01(cr)**,则修改成功。**INIT** 脚悬空,给模块重新上电,模块会恢 复到出厂默认状态,之后再重新尝试通信。

#### <span id="page-18-1"></span>2.4 安装方式

DAM-3948DY 系列模块可方便的安装在 DIN 导轨、面板上(如图 7),还可以将它们堆叠在一 起(如图 8),方便用户使用。信号连接可以通过使用插入式螺丝端子,便于安装、更改和维护。

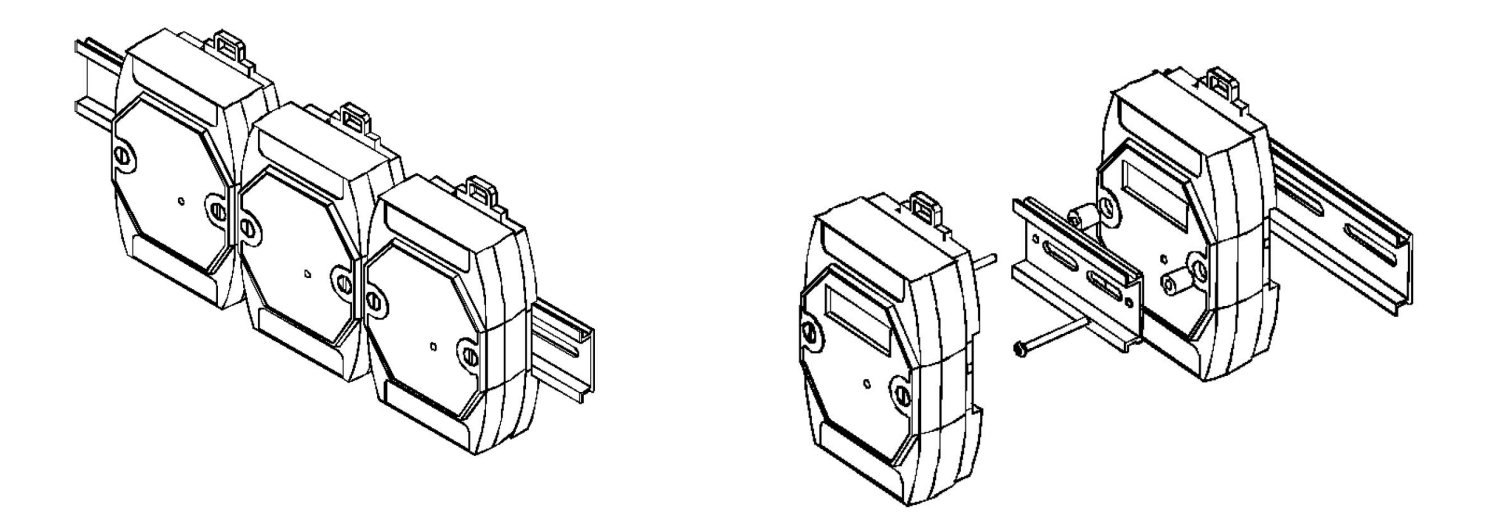

图  $7$  图 8

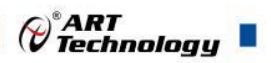

## <span id="page-19-0"></span>■ 3 软件使用说明

## <span id="page-19-1"></span>3.1 上电及初始化

- 1) 连接电源:"+Vs"接电源正,"GND"接电源负,模块供电要求:+10V— +30V。
- 2) 连接通讯线:DAM-3948DY 通过转换模块(RS232 转 RS485 或 USB 转 RS485)连接到计算机, "DATA+"和"DATA-"分别接转换模块的"DATA+"和"DATA-"端。

#### <span id="page-19-2"></span>3.2 连接高级软件

1) 连接好模块后上电,打开 DAM-3000M 高级软件(官网下载),点击连接的串口,出现下面界 面, 设置通信串口参数(出厂默认 9600bps 8 1 N, 地址为 1), 点击搜索按钮。

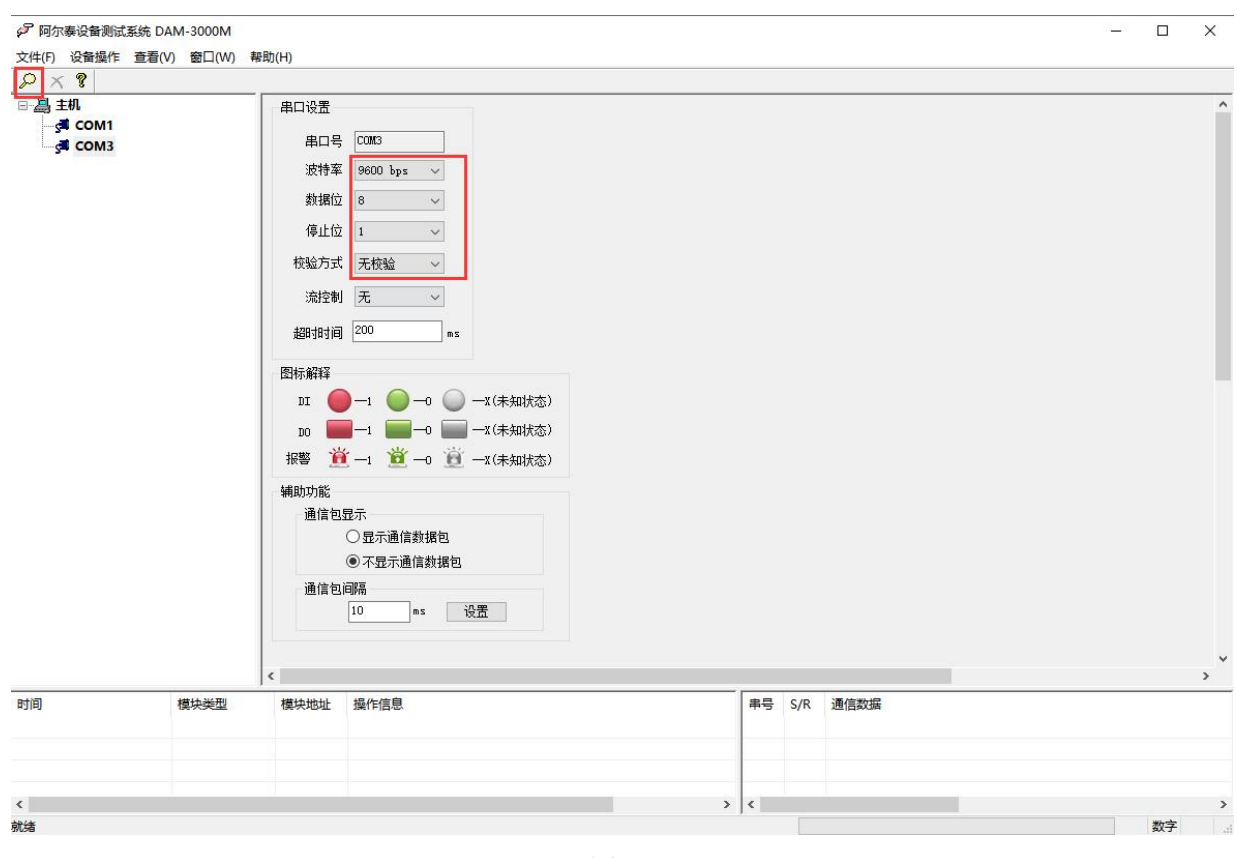

图 9

2) 出现如下配置界面则正常,若不出现模块信息则确认串口参数是否和设置的参数一致,或者恢 复出厂设置,重新搜索模块。

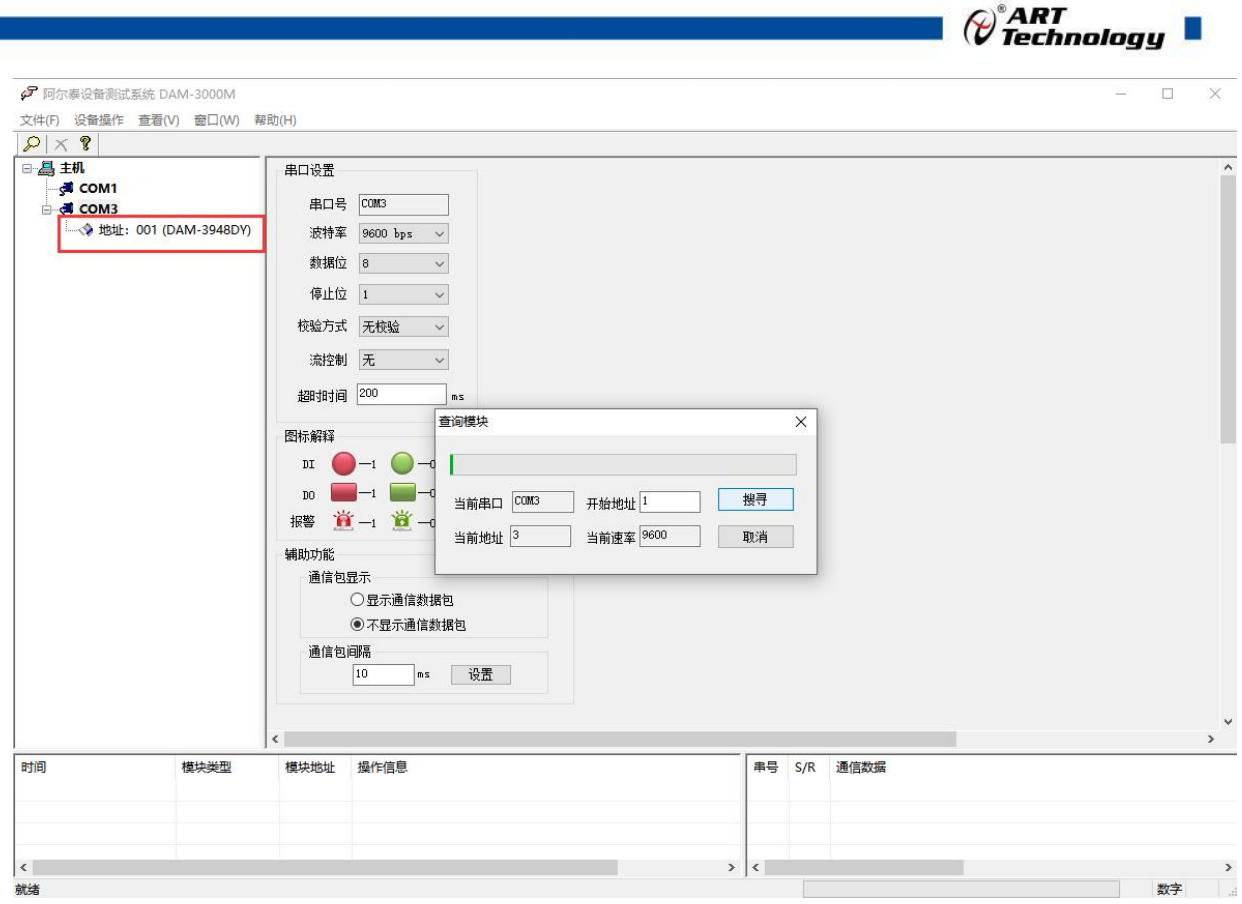

图 10

3) 点击模块信息则出现配置信息界面,双击左侧的模块地址信息,出现以下界面,更改模块的波 特率、地址、奇偶校验,点击修改按钮完成通讯端口配置,重新搜索模块。

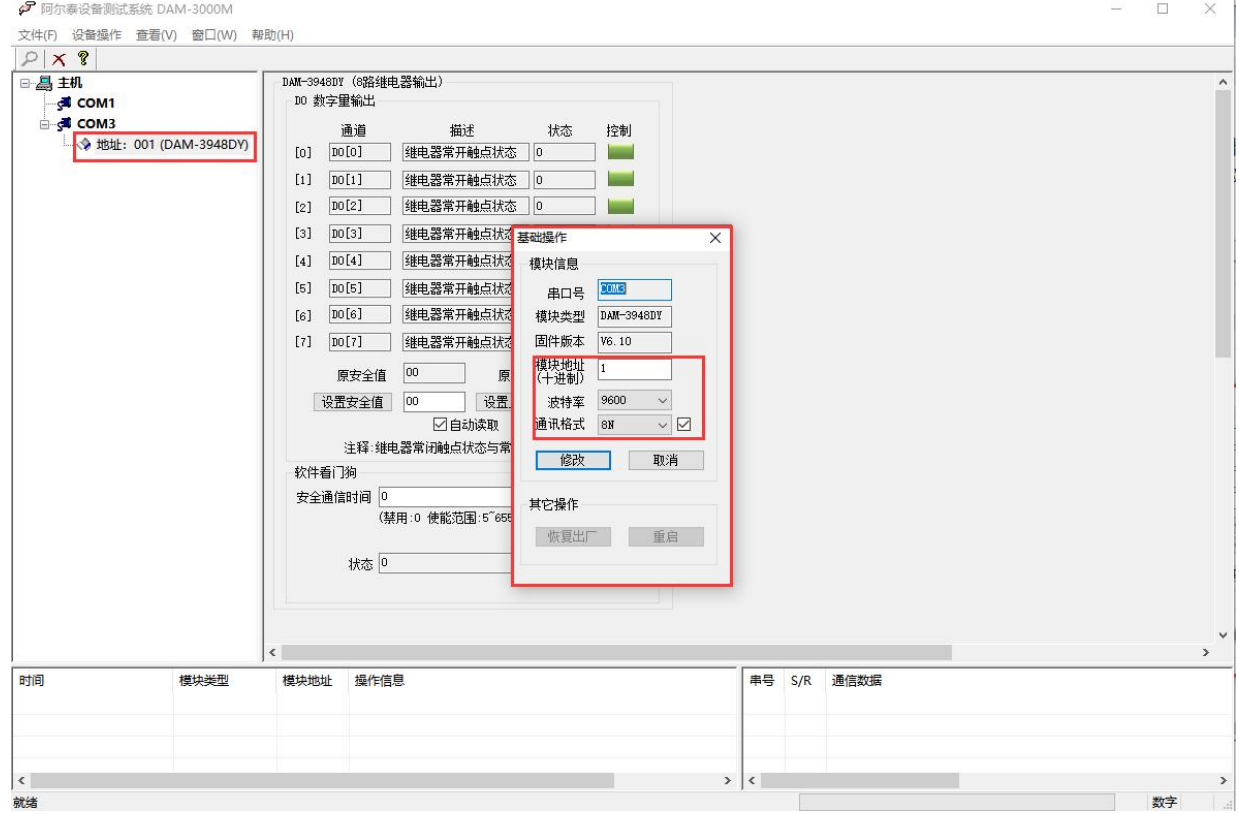

图 11

19

4) 选择设置的波特率和奇偶校验,搜索成功即完成相应的配置。

 $\bigotimes^{\circ}$ ART<br>Technology

5) 上电值:设置上电值(十六进制),则模块重新上电初始状态变为上电值状态;

安全值:设置安全值(十六进制),设置安全通信时间,当通信中断时间超过设置的安全通信 时间后,模块进入安全值状态;

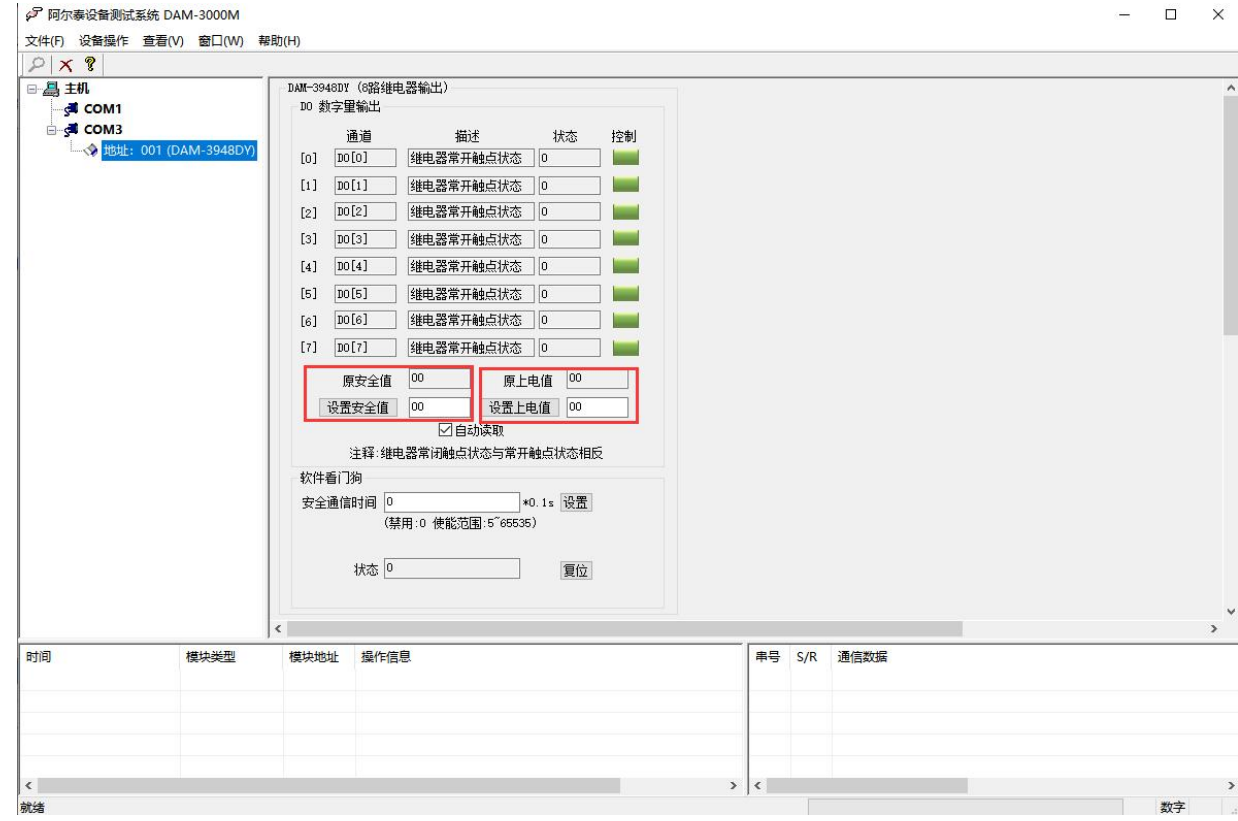

图 12

#### 6) 软件看门狗:

20

当安全通信时间为"0"时,软件看门狗不使能。

设置合理的安全通信时间,当模块通信中断时间超过安全通信时间后,模块进入安全值状态, 软件看门狗状态置"1", 此时模块输出状态不能更改, 需复位软件看门狗状态为"0"后, 才可以 更改各通道的输出状态。

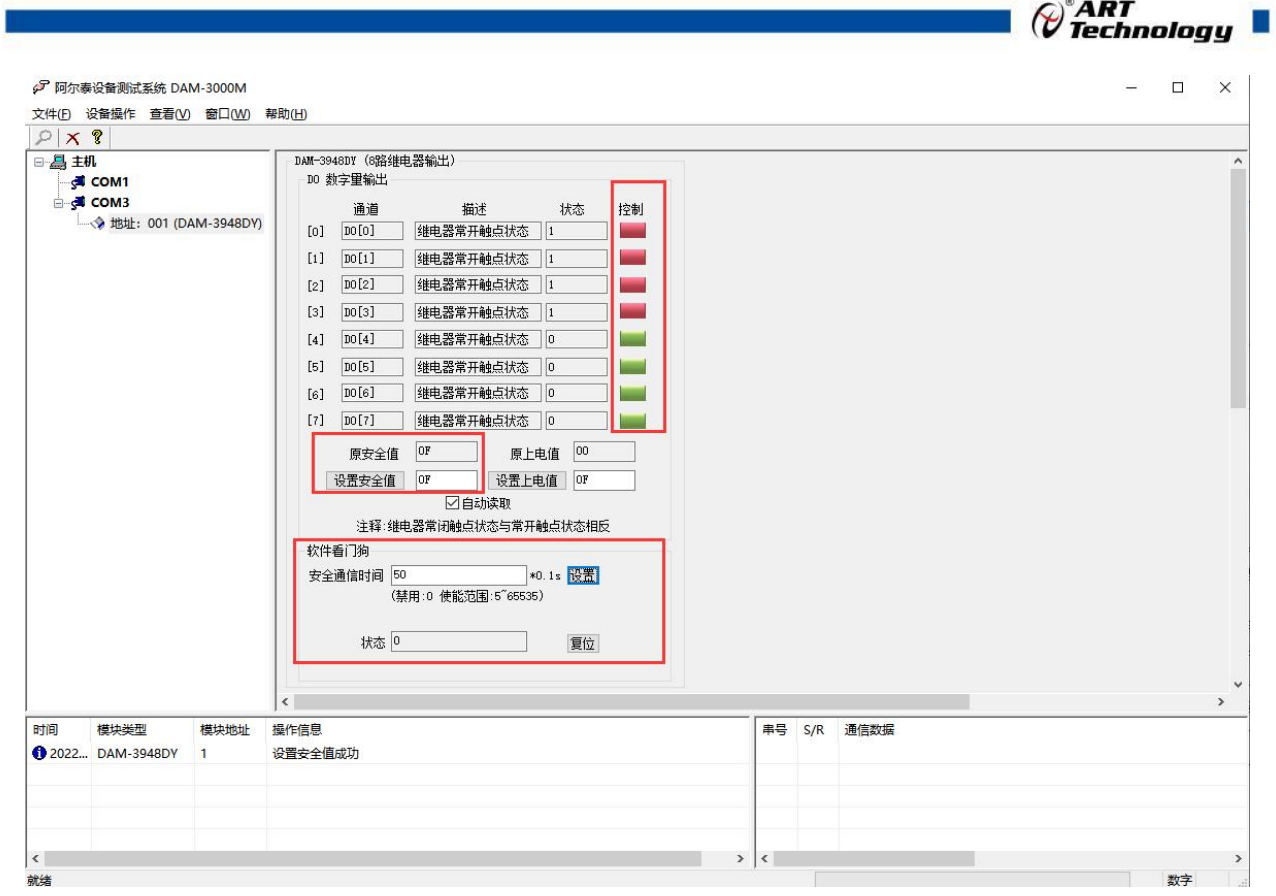

图 13

<span id="page-22-0"></span>3.3 连接研华上位机

打开研华软件,波特率选 9600,点击搜索按钮。

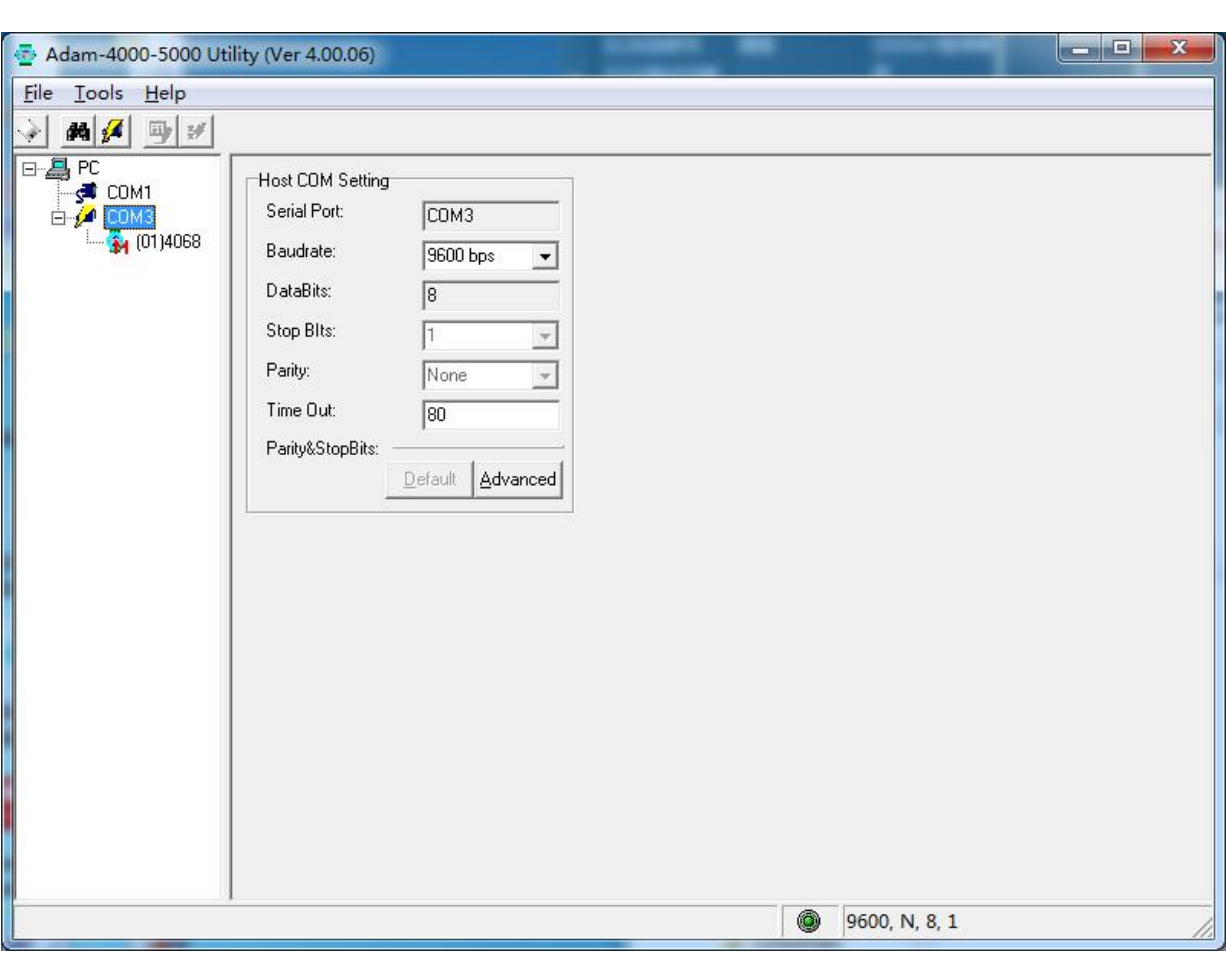

 $\bigcirc^{\!\!*}$ ART<br>Technology

图 14

搜索到模块后,点击模块名称,出现如下界面

22

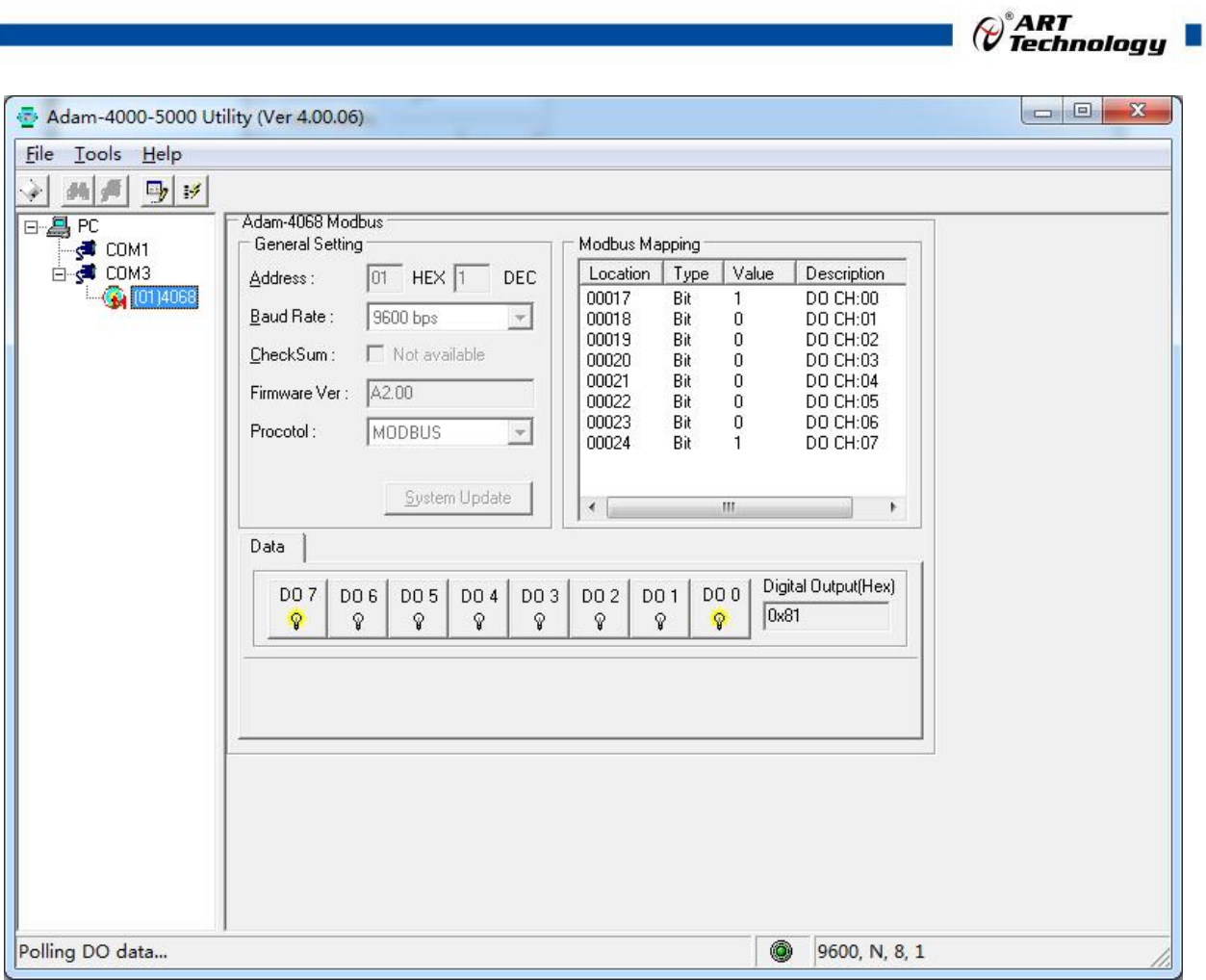

图 15

可以在该界面操作继电器输出状态。用户如果需要修改上电值、模块地址等信息,请用 DAM3000M 进行修改。

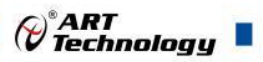

## <span id="page-25-0"></span>■ 4 产品注意事项及保修

#### <span id="page-25-1"></span>4.1 注意事项

在公司售出的产品包装中,用户将会找到产品DAM-3948DY和产品质保卡。产品质保卡请用户务 必妥善保存,当该产品出现问题需要维修时,请用户将产品质保卡同产品一起,寄回本公司,以便 我们能尽快的帮助用户解决问题。

在使用 DAM-3948DY 时,应注意 DAM-3948DY 正面的 IC 芯片不要用手去摸,防止芯片受到静电的 危害。

## <span id="page-25-2"></span>4.2 保修

24

DAM-3948DY自出厂之日起, 两年内凡用户遵守运输, 贮存和使用规则, 而质量低于产品标准者 公司免费维修。

阿尔泰科技

服务热线: 400-860-3335 网址: www.art-control.com